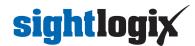

## How do I set time and date in SightLogix devices (NTP)?

Last Modified on 11/09/2020 9:56 am EST

It is necessary to use NTP (https://en.wikipedia.org/wiki/Network\_Time\_Protocol) to set proper time and date. Please use an open source NTP server (do not use Windows time or SNTP).

To set NTP on your device:

- Use the Networking page in SightMontor or WebConfig to to set the NTP IP address.
- Be sure the correct time zone is selected in device settings.

Note: it is necessary to reboot the device in order to synchronize to NTP.

Here are examples of cost-effective open source GPS, satellite-based NTP servers:

- https://www.veracityglobal.com/products/networked-video-integration-devices/timenet-pro.aspx (https://www.veracityglobal.com/products/networked-video-integration-devices/timenet-pro.aspx)
- https://timemachinescorp.com/product/gps-ntpptp-network-time-server-tm2000/
  (https://timemachinescorp.com/product/gps-ntpptp-network-time-server-tm2000/)